# **TruView Local-Legacy & JSViewer Migration to TruView 2021**

**(v3.2 & 2021.1, 09/14/2021)**

**TruView Local-Legacy / JetStream Viewer / TruView 2021** 

**A free viewer called TruView was used for many years to view Leica point cloud data and it operated using the MS Internet Explorer Browser. This browser-based viewer is referenced as; TruView Local or Legacy and requires an installed plug-in and active x technology. Windows no longer supports the Explorer browser or Active X but many computers will operate the older viewer. Leica created a new viewer program called; JetStream Viewer (JSV). The JSViewer was rebranded as TruView 2021. The interface and tools were significantly updated. HDS Technical Support recommends TruView Local – Legacy and .jsv projects be republished as the .lgs file from the original data using Cyclone to provide an improved viewing interface to the end user.** 

**This FAQ is designed to help locate software installers, review instructional video links to view TruView Local - Legacy projects, view JSV videos and install and use TruView 2021 with .lgs files.** 

> **LINK: All HDS Software Viewer Videos** <https://vimeo.com/showcase/5713029>

## **TruView Local - Legacy Viewer**

This viewer requires Windows and the MS Internet Explorer Browser. *NOTE: This is a legacy viewer and is not currently supported. It is recommended older TruView files be reexported from Cyclone to the new .lgs format and viewed in TruView 2021.* 

Two program installers are associated with this legacy viewer. The **Pack&GO** program is used to bundle up all embedded digital assets (GeoTags) / Images so the TruView can be shared from computer to computer. It is not required for opening a legacy TruView *SiteMap.htm file.*

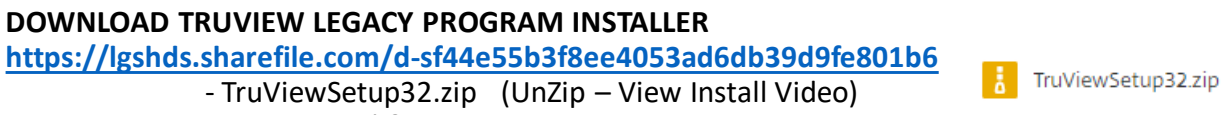

- TruViewPack&Go34.exe

#### **TRUVIEW LEGACY - INSTALL & BASIC OPERATION VIDEO:**

**<https://vimeo.com/manage/videos/313569575>**

**(Optional) TruView Pack&Go**

TruViewPack&Go34.exe

<https://vimeo.com/manage/videos/296779490>

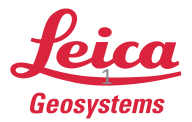

 $9/14/2021$  Page 1  $\overline{1}$  Page 1  $\overline{1}$  Page 1  $\overline{1}$  Page 1  $\overline{1}$  Page 1  $\overline{1}$  Page 1  $\overline{1}$  Page 1  $\overline{1}$  Page 1  $\overline{1}$  Page 1  $\overline{1}$  Page 1  $\overline{1}$  Page 1  $\overline{1}$  Page 1  $\overline{1}$  Page 1  $\overline{1}$  P

## **JetStream Viewer (JSV)**

**The JSV program has migrated to the TruView 2021.x viewer. Please uninstall JSV and install the latest TruView 2021.x version to view any .jsv or .lgs files. The JSV Portable viewer was available as a TruView Portable installer as well.** 

#### **Instructional Videos for JSV program interface:**

JSViewer Supplemental Tool Orientation **<https://vimeo.com/manage/videos/362273088>** IMS LunchLearn JetStream Viewer Sep 2019 **<https://vimeo.com/manage/videos/362369095>** JSV Portable 2020 **<https://vimeo.com/manage/videos/411285141>** *NOTE: No downloads are offered for JSV or JSV Portable in this document. Contact HDS Support for installers.* 

## **TruView 2021.x CURRENT VIEWER**

The TruView 2021.x viewer allows for the end user to explore a point cloud from any point in the scene and view the images from the scanner positions and prepare a presentation scripting images, measurements and mark ups. Inserted GeoTag assets like images or reports in the .lgs or .jsv file must be placed by the publishing author using Cyclone Register or Register 360 software enabled with a Publisher or Publisher Pro license. Models in the format of .obj or .ifc can be dropped into the TruView viewer when the .lgs file was created with the Publisher Pro license.

**DOWNLOAD Leica TRUVIEW 2021.0.1** Unzip and Install - Windows Only *<https://lgshds.sharefile.com/d-s40647c0da3904fc09b6c07d76a2c66c2>*

### *TruViewPortable2021.0.1.zip*

*(USE THIS VIEWER TO OPEN .LGS FILES FROM EXTERNAL MEDIA WITHOUT INSTALLING THE TRUVIEW VIEWER TO THE VIEWING COMPUTER) Place .lgs and TruViewPortable.zip on an external media drive then unzip and open .lgs file. JSVPortable2020 video listed above offers general information on using the TruView2021 portable viewer.* 

*Note: If the above link is expired find current installers at: [www.HDSU-Smartplan.com](http://www.hdsu-smartplan.com/) TAB: Users New to HDS* **<https://hdsu-smartplan.com/new-user-to-hds/>** *Post: Software Downloads*

> **TRUVIEW 2021.x USER ORIENTATION - INSTRUCTIONAL VIDEO <https://vimeo.com/manage/videos/561686444>**

The TruView 2021 internal help files offer detailed instructions on how to operate the free viewer.

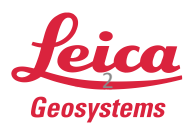

TruViewPortable2021.0.1.zip

Leica\_TruView 2021.0.1.zip